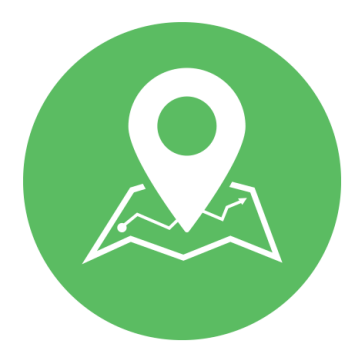

# Student Guide **Exact Path**

Grades 3-5

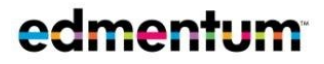

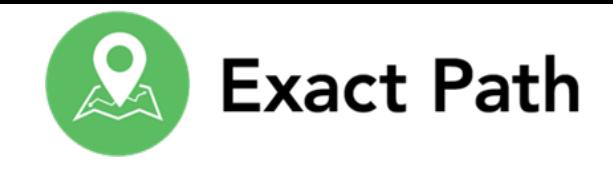

### Welcome to Exact Path!

#### Dear Parent or Guardian,

Your student is embarking on a learning adventure with Exact Path! Exact Path supplements classroom lessons by delivering learning activities that are targeted to your child's specific skills. Each student has a unique, personalized experience with Exact Path. To learn more about how your student will use Exact Path, please review this overview.

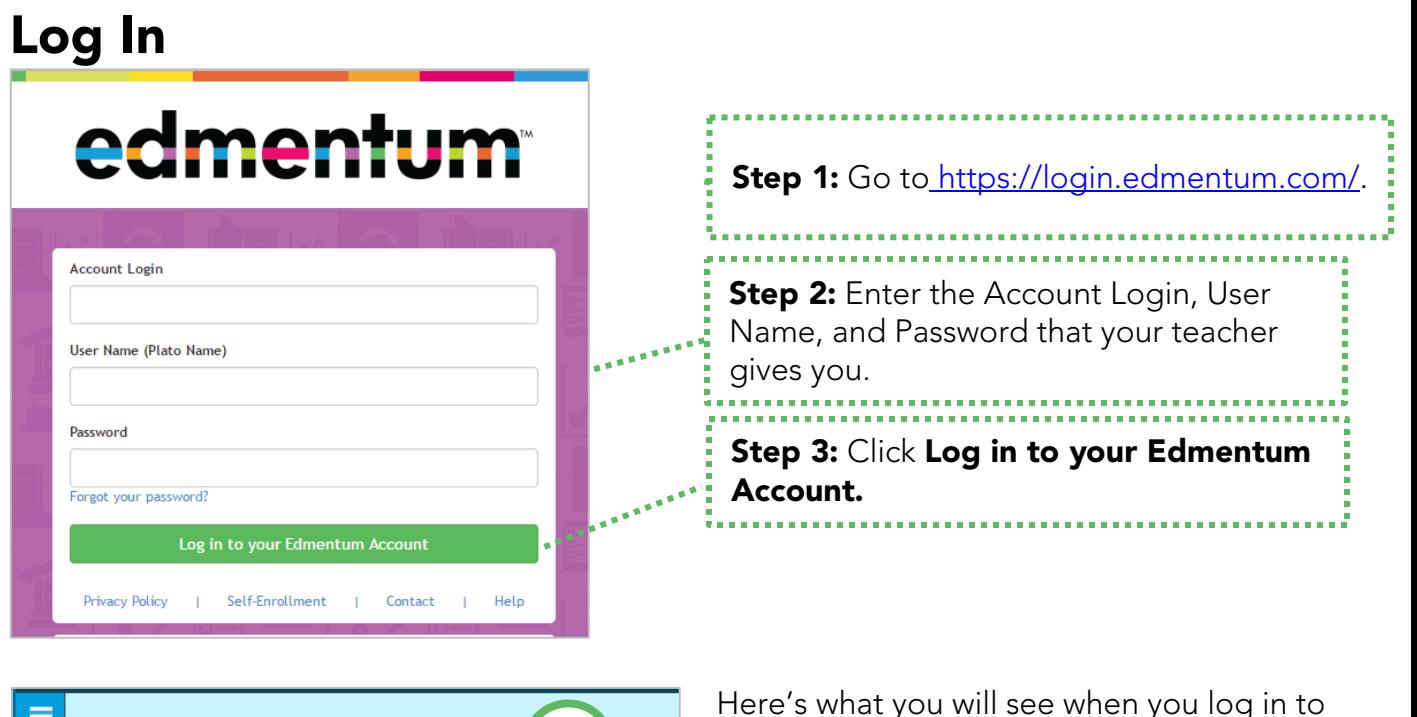

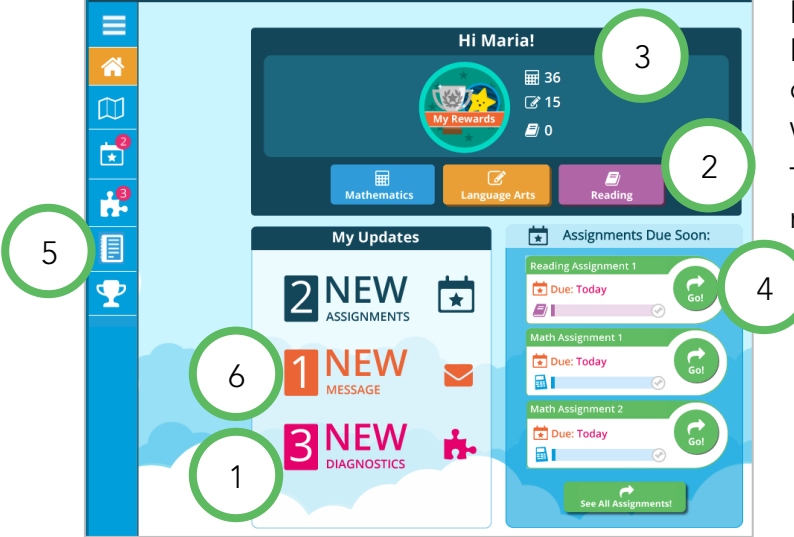

Here's what you will see when you log in to Exact Path. What you see might look a little different depending on what your teacher wants you to do.

Turn to the next page to learn what the numbers mean!

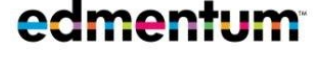

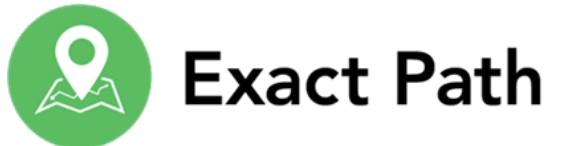

<span id="page-2-1"></span>**Assessments** 

<span id="page-2-3"></span>1

<span id="page-2-2"></span>2

<span id="page-2-0"></span>Learning Path

日 A

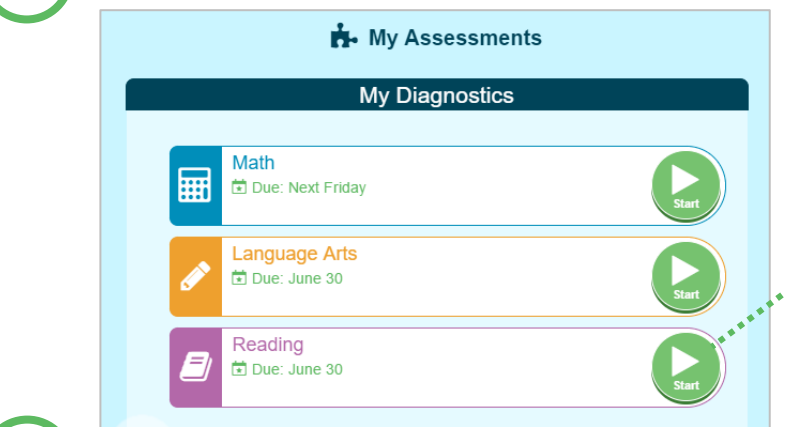

My Learning Path Adventure

Reading

 $\bf{0}$ 

 $\bullet$ 

 $\mathbf{E}$ 

An assessment is like a thermometer: it "takes your temperature" to see where you are in your learning adventure. If your teacher wants you to take an assessment, you will see the "My Assessments" page when you first log in.

Click the green arrow to start an assessment.

Every student's Learning Path is different! After you finish the assessments, you will go here for lessons, practice, games, and quizzes.

Click the green arrow to start a Learning Path activity. Click here to move to other subjects in your Learning Path.

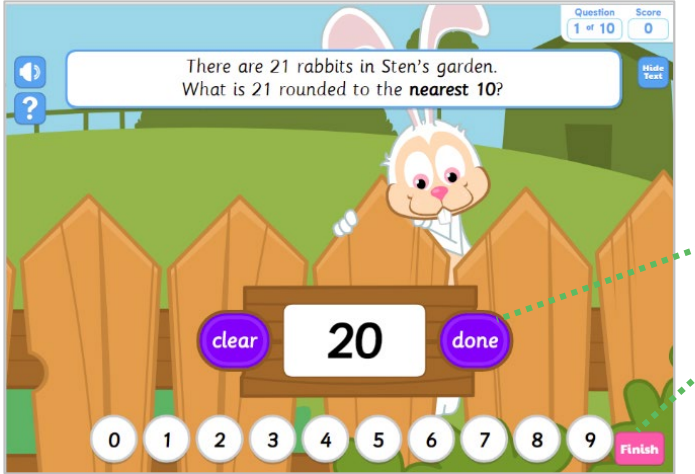

The yellow highlight shows which activity you should do next.

> The activities will look different. Here is what some of them look like.

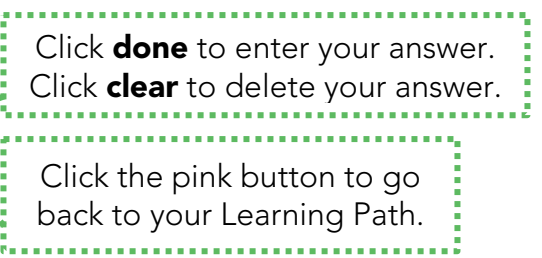

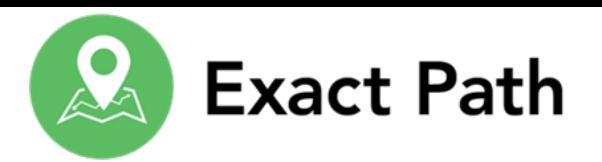

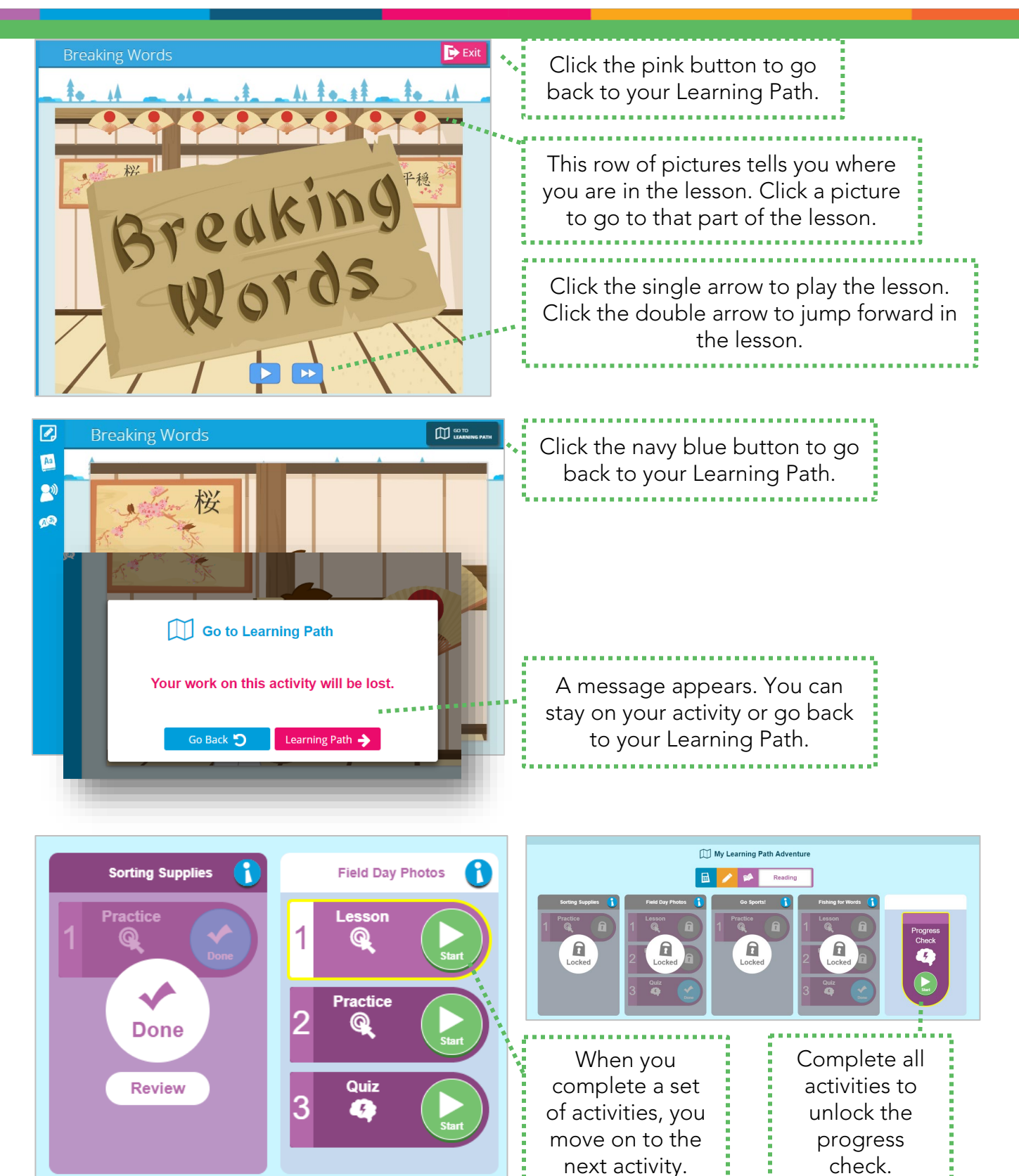

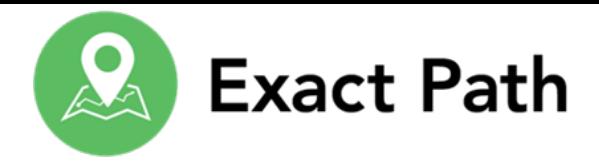

<span id="page-4-3"></span><span id="page-4-0"></span>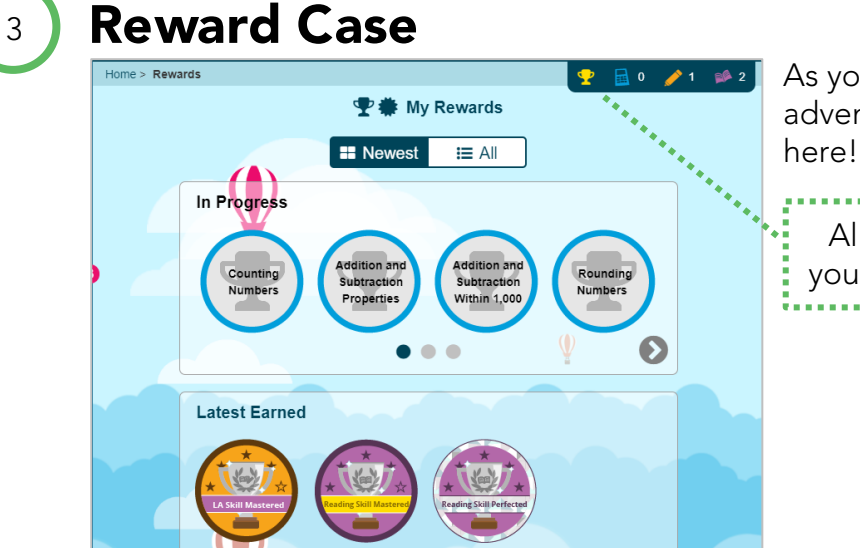

As you learn new things along your learning adventure, you earn trophies that appear

All the trophies you earn are here.

If your teacher assigns work for you, you find it here. You will also see a "New Assignments" notification on your home page.

Click the green arrow to start an assignment.

## <span id="page-4-1"></span>Workbook

<span id="page-4-2"></span>Assignments

 $\overleftrightarrow{\bullet}$  My Assignments

<span id="page-4-5"></span>4

<span id="page-4-4"></span>5

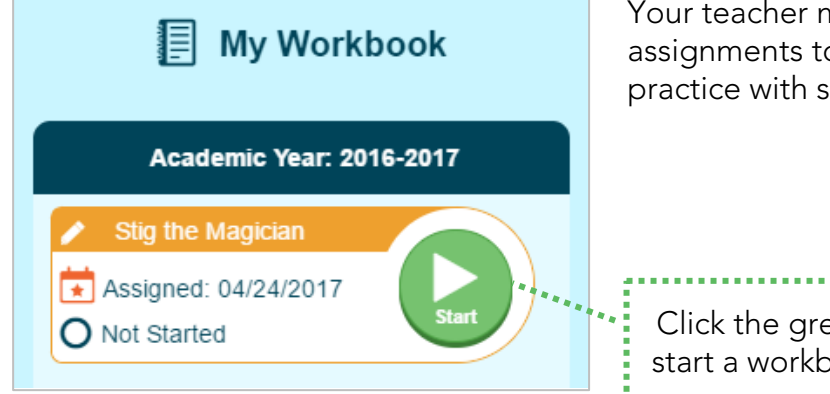

Your teacher might give you workbook assignments to do. The workbook gives you more practice with some subjects.

Click the green arrow to start a workbook activity.

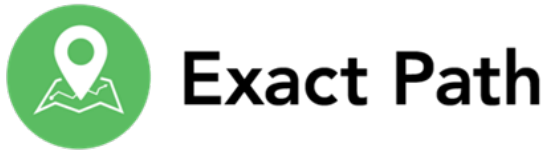

<span id="page-5-1"></span><span id="page-5-0"></span>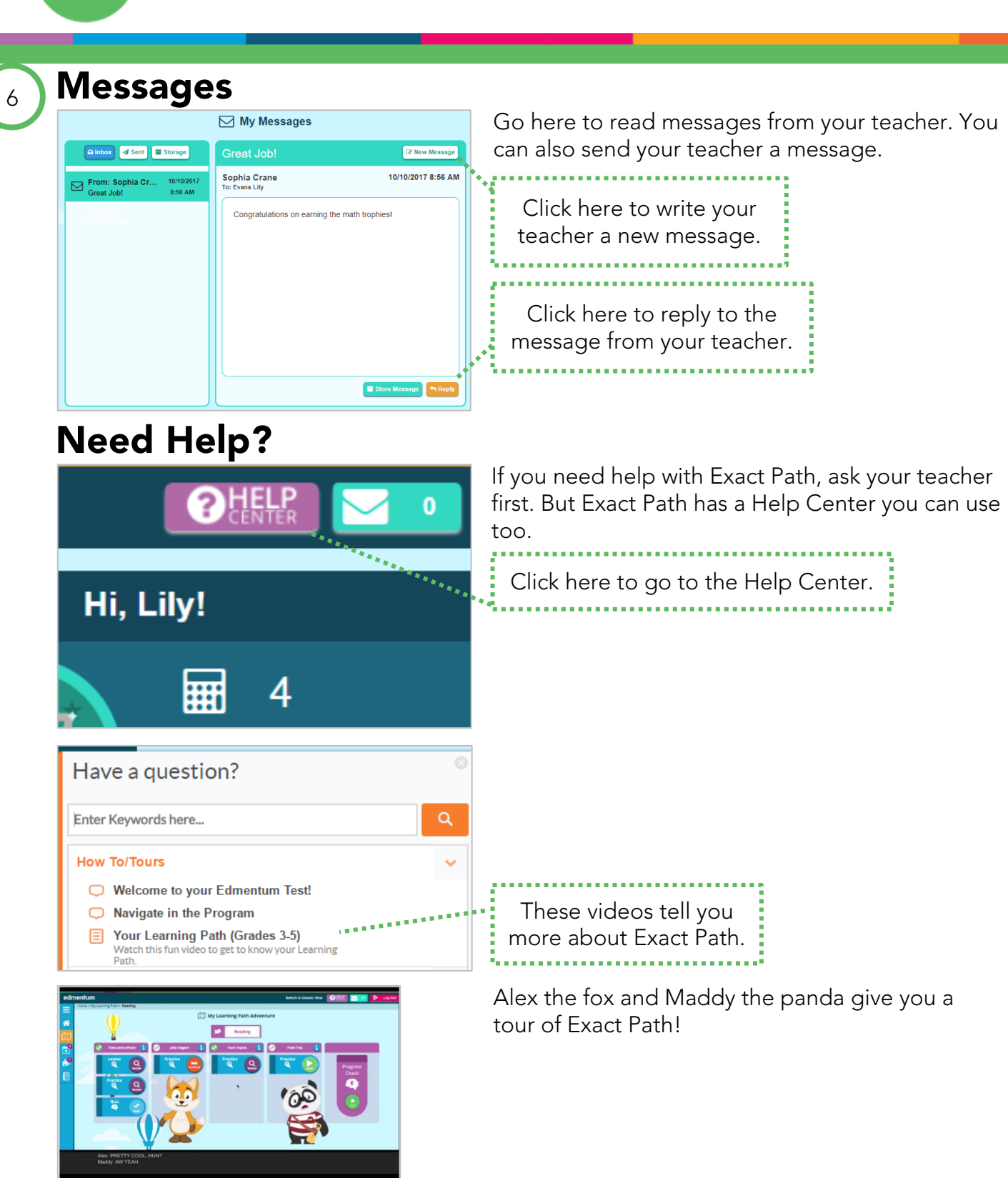

#### Dear Parent or Guardian,

If your student has problems using Exact Path at home, you can also contact Edmentum Customer Support at 800.477.5286 (7am - 6pm Central Standard Time) or [support@edmentum.com.](mailto:support@edmentum.com)

40

 $\bullet$   $\alpha \pm$ 

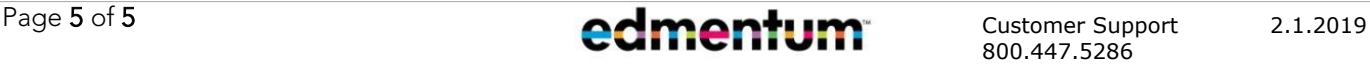

800.447.5286 Support@edmentum.com